## IQeye501 IQeye501のCDを使用しないでIPを設定

コマンド プロンプトの画面で設定します。

## (※コマンド プロンプト

Microsoft Windows XP [Version 5.1.2600] (C) Copyright 1985-2001 Microsoft Corp.

C:\Documents and Settings\tsutomu>arp -s 192.168.1.61 00-50-1a-01-2d-98\_

 $\Box$ 

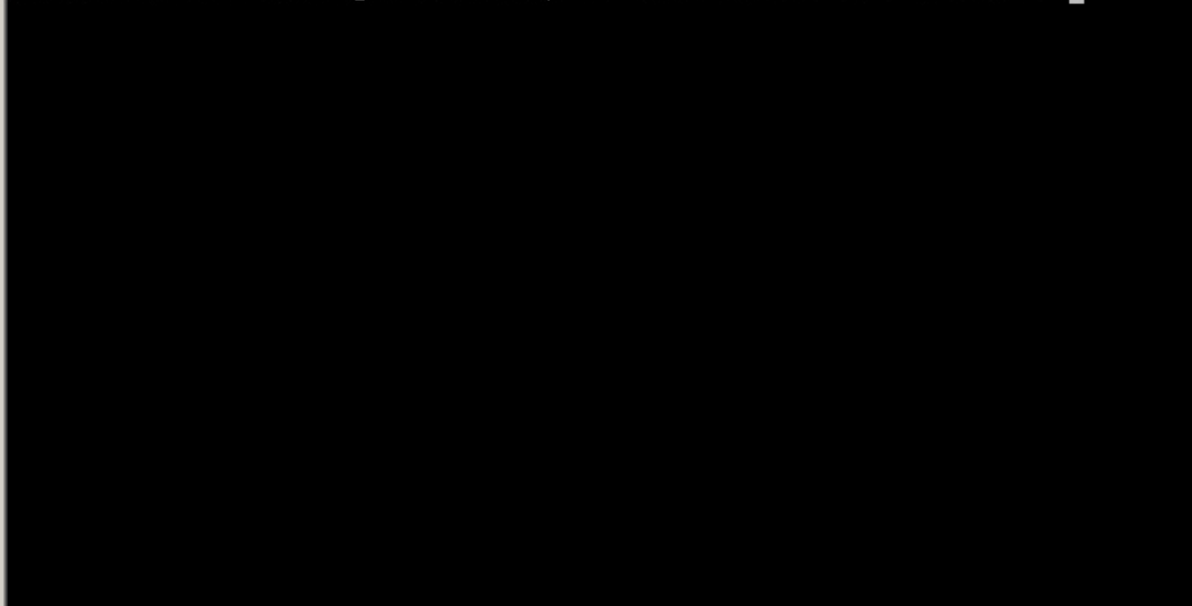

arp -s (設定するIPアドレス) (カメラのマックアドレス)を入力し enterを押します。

IPアドレス設定の確認は ping (IPアドレス)を入力し、下記のような返答があれば設定完了です。

```
(※コマンド プロンプト
                                                                            -1Microsoft Windows XP [Version 5.1.2600]
(C) Copyright 1985-2001 Microsoft Corp.
C:¥Documents and Settings¥tsutomu>ping 192.168.0.65
Pinging 192.168.0.65 with 32 bytes of data:
Reply from 192.168.0.65: bytes=32 time<1ms TTL=60
Reply from 192.168.0.65: bytes=32 time<1ms TTL=60
Reply from 192.168.0.65: bytes=32 time<1ms TTL=60
Reply from 192.168.0.65: bytes=32 time<1ms TTL=60
Ping statistics for 192.168.0.65:
    Packets: Sent = 4, Received = 4, Lost = 0 (0% loss),
Approximate round trip times in milli-seconds:
    Minimum = 0ms, Maximum = 0ms, Average = 0ms
C:\Documents and Settings\tsutomu>
```